## Progetto di utilizzo di un sistema elettronico di voto

## GUIDA RAPIDA AL VOTO

Il Delegato, dopo l'accreditamento presso la "Verifica poteri", dove gli verrà consegnato il "Certificato elettorale", si presenterà con quest'ultimo presso l'area adibita al voto, dove riceverà – ad identificazione avvenuta - un cartoncino (in busta chiusa) contenente ID e Password per accedere al sistema di votazione.

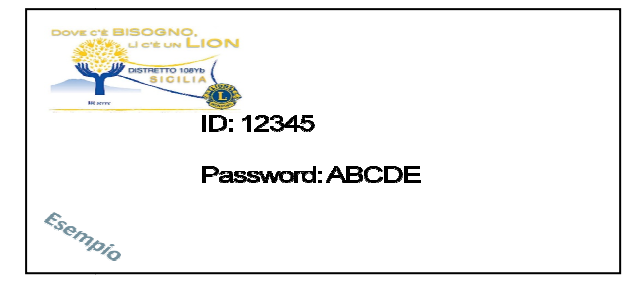

L'elettore, giunto alla postazione vedrà, in un tablet appositamente predisposto, la schermata di accesso alla votazione, in cui dovrà inserire "ID" e "Password" negli spazi appositi, successivamente dovrà cliccare su "Accedere al sistema di votazione".

Nella schermata successiva il sistema proporrà la scheda elettorale in cui il Delegato dovrà esprimere la propria scelta accesso alla votazionidations.<br>successivamente do<br>ata successiva il siste la propria scelta:

- Nel caso di candidato unico, cliccando nel rettangolino presente accanto alla scelta Sì/No in linea con il nome del candidato;
- Nel caso di più candidati, cliccando direttamente sul rettangolo accanto al nome del candidato.

Il segno di spunta che comparirà indicherà la propria preferenza; se non si effetua alcuna scelta, il sistema considera il voto come "scheda bianca".

Una volta votato sarà possibile confermare definitivamente il voto o modificarlo modificarlo, prima della conferma definitiva.

A conferma effettuata:

- il voto verrà definitivamente salvato nell'urna digitale;
- la chiave di sicurezza, generata all'inizio, verrà cancellata in modo che sia del tutto impossibile risalire dal voto espresso nell'urna, all'elettore;
- l' ID e la Password utilizzati non saranno più validi ed un secondo accesso al sistema con gli stessi dati di accesso non sarà possibile.